## **Reading student blogs**

Every user on the <a href="http://lcbglobal.org">http://lcbglobal.org</a> website has a personal **Blog** that can be viewed by other users of the system, whether student or staff.

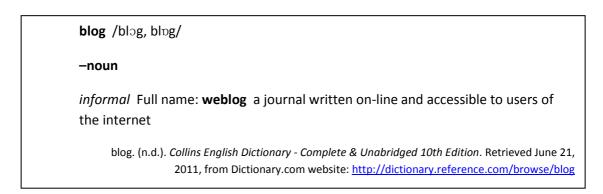

Blogs are accessible from a user's Profile page

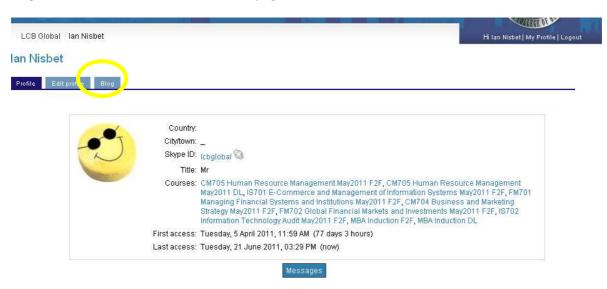

You can access your own **Blog** from your own **Profile** page to add and edit entries.

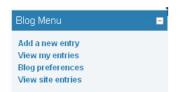

When you click on **Add a new entry** you will be presented with a **Entry title** box and a text editor for the **Blog entry body**. Hovering the mouse over each icon will cause a tool-tip explanation to appear. For more details of the text editor please <u>click here</u>.

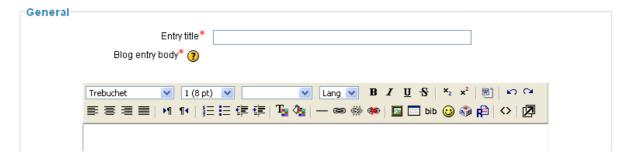

When writing a **Blog** entry, it is important that you consider your audience and what they will understand. Please <u>click here</u> file for more information.

## **Publish to**

There are 3 possible settings here

Yourself (Draft) - Only you and the administrators can see this entry.

**Anyone on this site** - Anyone who is registered on this site can read this entry.

Anyone in the world - Anyone, including guests could read this entry.

## Tags

You can add some tags to your **Blog** entry, so that it can be located when searched for.

## See Also

Sending messages to students